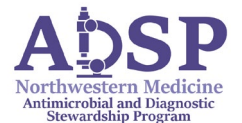

## **Cheat Sheet and Reminders for InsightRX for Beta-Lactam TDM Analysis**

NM Antimicrobial and Diagnostic Stewardship Program [\(ADSP\)](https://adsp.nm.org/)

- 1. Follow the [NM Clinical Protocol for beta-lactam TDM](https://adsp.nm.org/uploads/1/4/3/0/143064172/beta_lactam_tdm_clinical_protocol.pdf) patient selection, level ordering, goal PK, dose adjustment strategies, and EPIC documentation.
- 2. **For PK analysis, login to InsightRX** with your email and password: [Login \(insight-rx.com\)](https://pk.insight-rx.com/login)
- 3. **Find or create your patient**: search by MRN or last name, or enter "New Patient"
- 4. **Fill out pertinent patient information**. Below is a screenshot of the patient dashboard:

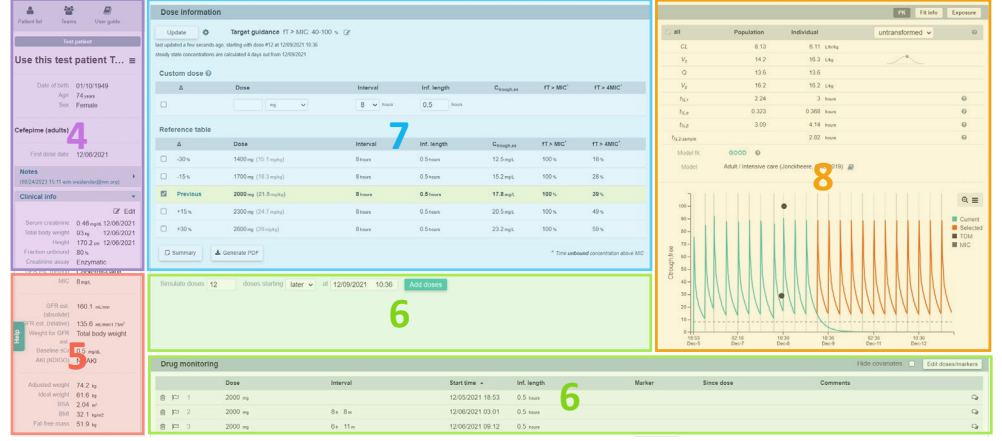

- 5. **Ensure that the MIC is entered in correctly if available** for your patient by reviewing the *Clinical Info* panel on the left side of InsightRX record; click "edit" to edit and save.
- 6. **Ensure that the latest SCr, dosing and level history are all updated** in the *Drug Monitoring* section at the bottom of the InsightRX record; these should reflect all doses that have been already administered with:
	- Correct dose size. Doses that have NOT yet been given should NOT be entered in i. Piperacillin dose is based on piperacillin component in InsightRX (e.g. 4 g)
	- Infusion length
	- Date/timestamp
	- SCr and levels that have returned
	- After updates, click "edit doses/markers" at the top right of the Drug Monitoring section to edit and save.
- 7. **Check to see if the currently ordered or scheduled dosing regimen is going to get your patient to the desired fT > MIC** by reviewing the *Reference Table* in the center of the InsightRX dashboard or by entering in the current dosing regimen into the *Custom dose* if it is not viewable in the *Reference Table*.
	- Choose practical doses for dispensing (such as 1 g or 2 g of cefepime)
- 8. **Check if the patient is labeled as a "Good" model fit** after levels come back by reviewing the *top right PK panel* to ensure accuracy of PK predictions.
	- If there is a "Poor" or "Intermediate" fit warning, make sure there aren't any incorrect data entries causing this poor/intermediate fit.
	- If everything is correct, then contact ADSP for further evaluation.

Reach out to ADSP pager 55955, emai[l ADSP@nm.org,](mailto:ADSP@nm.org) or to your team's super user with further questions.

Updated 9/2023